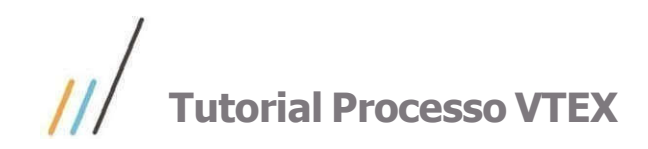

# **Sumário**

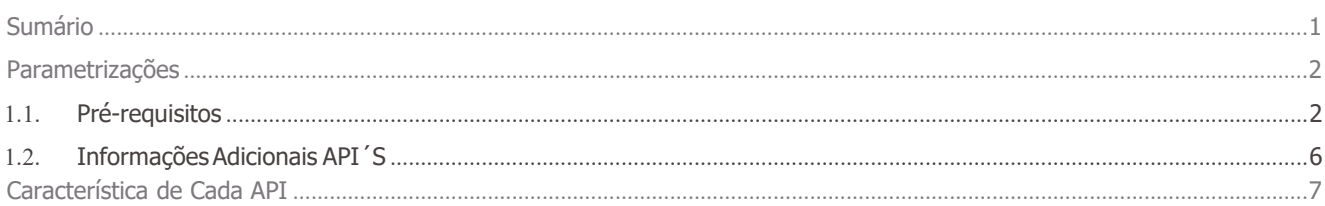

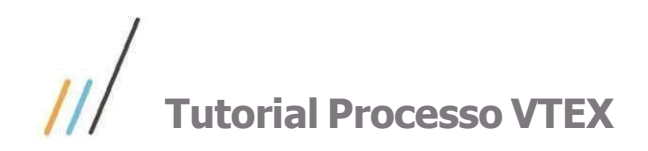

VTEX é uma plataforma de E-commerce. Este documento traz informações sobre o processo de Integração do ERP WinThor com o ambiente VTEX. Esta integração passa pela utilização do TOTVS Conector (Produto TOTVS). Para contemplar estes serviços foram desenvolvidas API 's que expoêm dados para este ambienteVTEX.

# Parametrizações

# 1.1. Pré-requisitos

- 1. Caso ainda não possua, instale o WinThor Anywhere, para isso acesse o link Como instalar o WinThor Anywhere ?
- 2. Acesse o WinThor Anywhere e no menu principal, preencha no campo de Pesquisar a rotina 801 Atualização de Servicos Web e tecle Enter (ou clique diretamente sobre a rotina no menu principal);

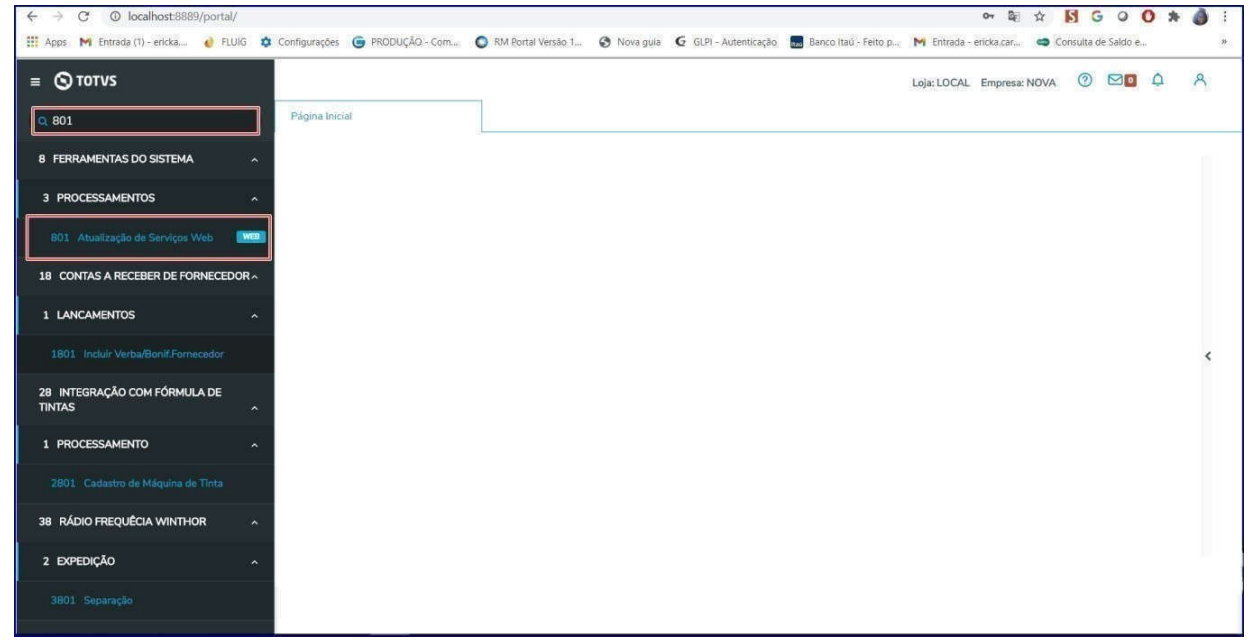

3. Natela Gerenciador de Rotinas e Serviços, clique o botão Instalações;

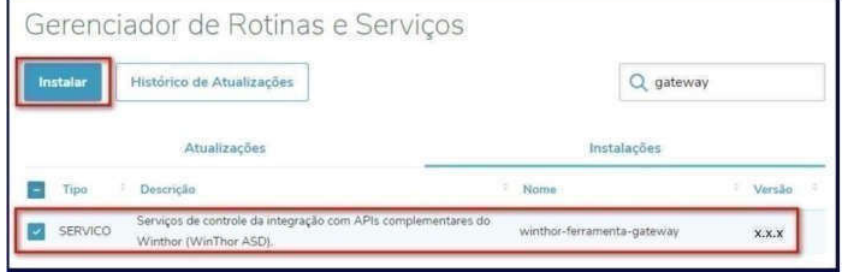

Este documento é propriedade da TOTVS. Todos os direitos reservados. ©

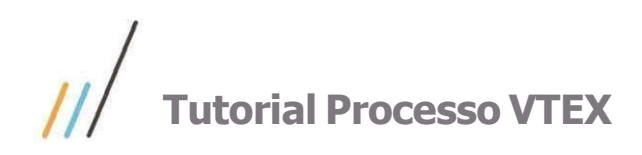

Este documento é propriedade da TOTVS. Todos os direitos reservados. ©

- 4. Instale os serviços:
	- Winthor-pedido-venda:

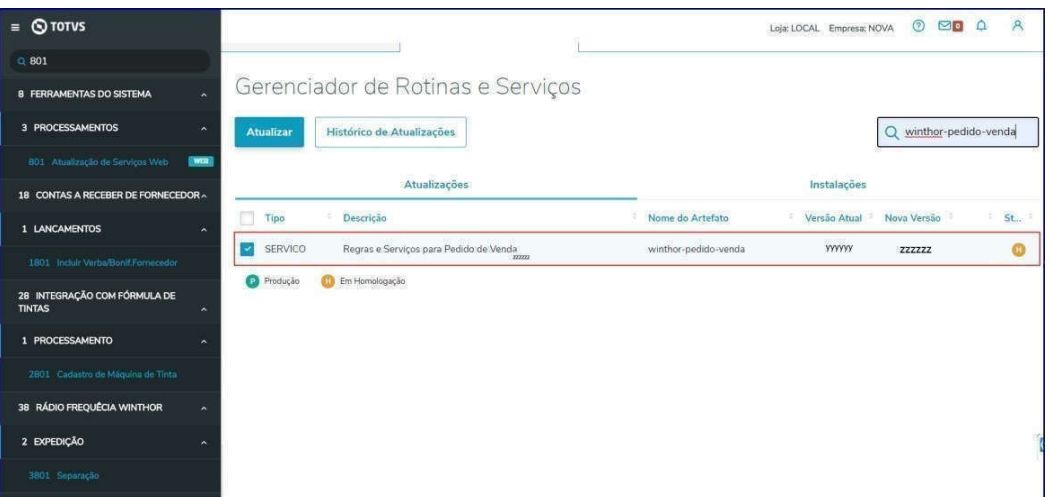

Winthor-compras-produto

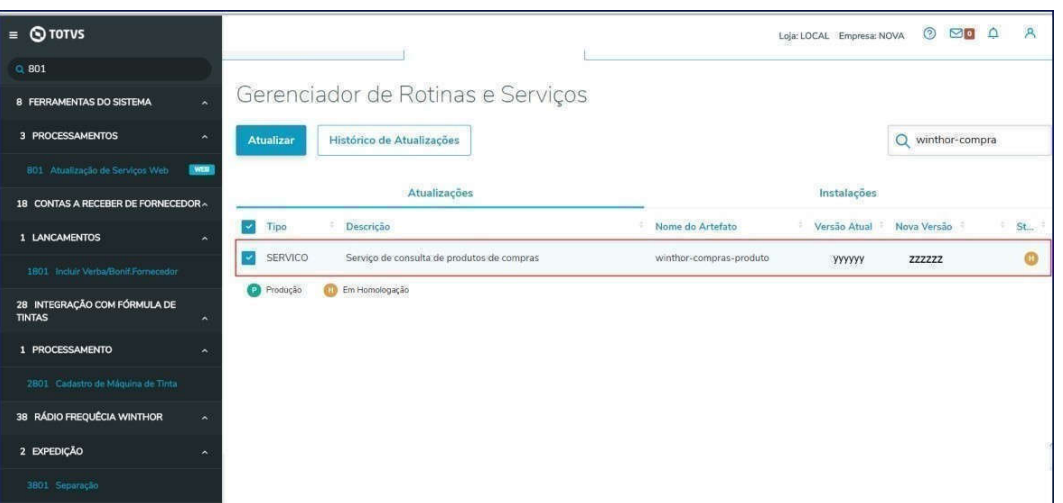

Winthor-estoque-vtex

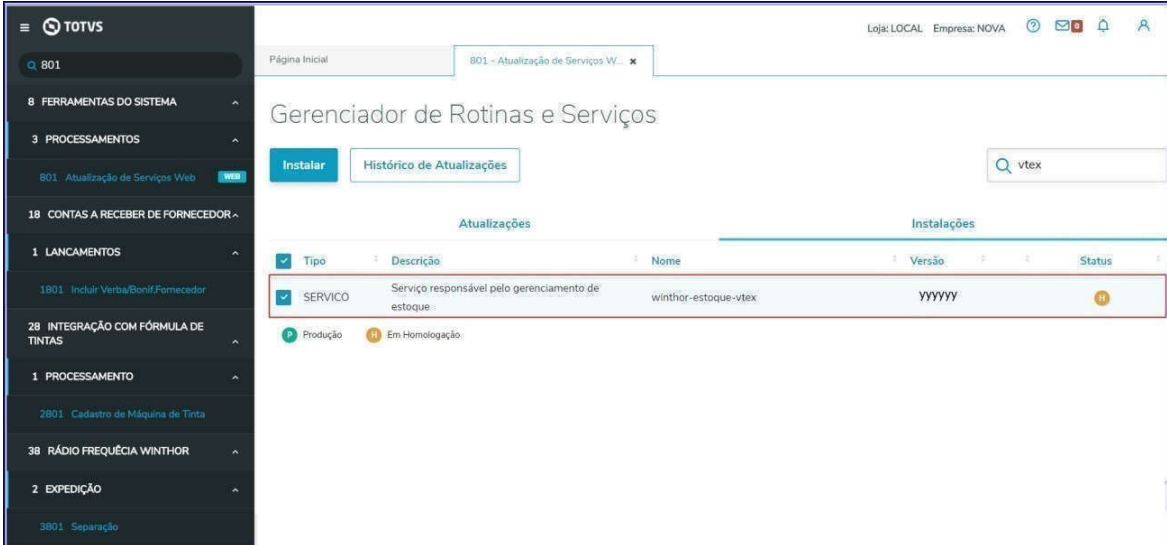

- 5. Acesse a rotina 132 Parâmetros daPresidência:
	- Informe conforme necessidade o parâmetro 4012 Código RCA para cadastro de clientes Ciashop:

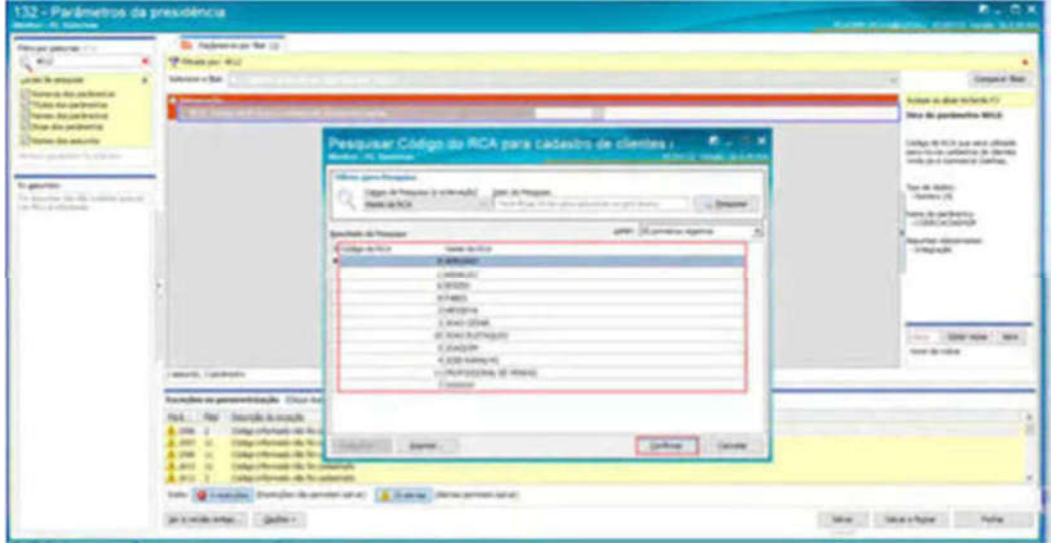

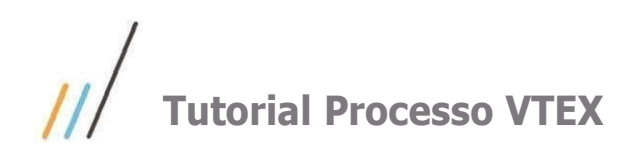

Este documento é propriedade da TOTVS. Todos os direitos reservados. ©

· No parâmetro 2277 - Tipo de precificação selecione tipo de precificação conformenecessidade:

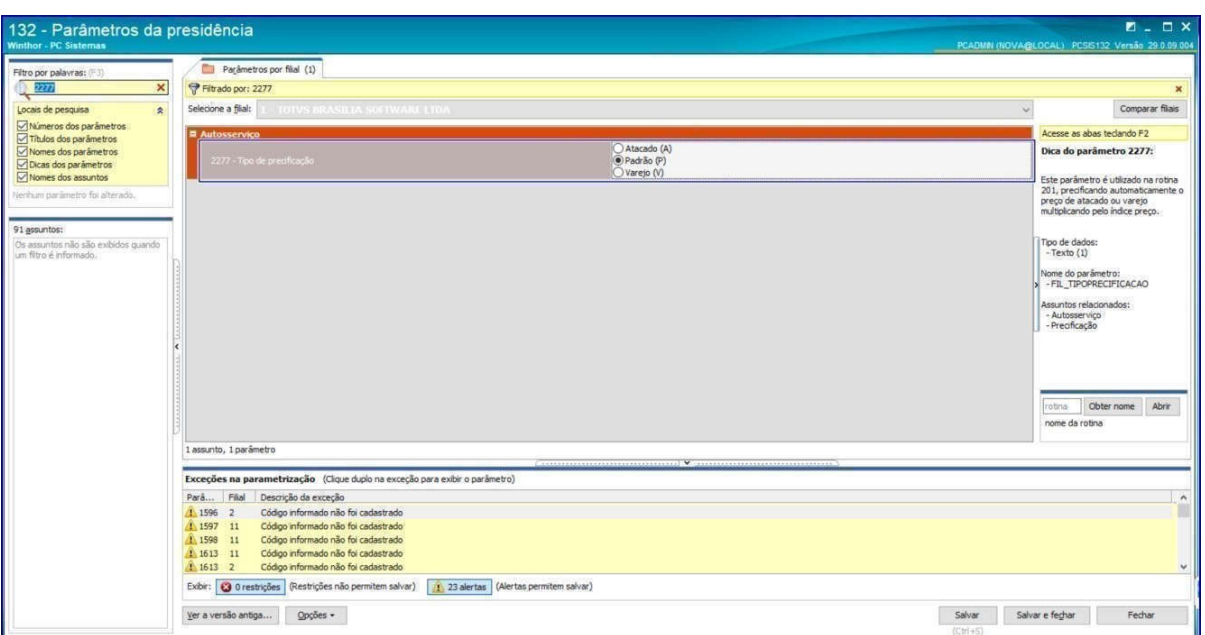

• Preencha conforme necessidade o parâmetro 4257 – Código da região para preço Ciashop:

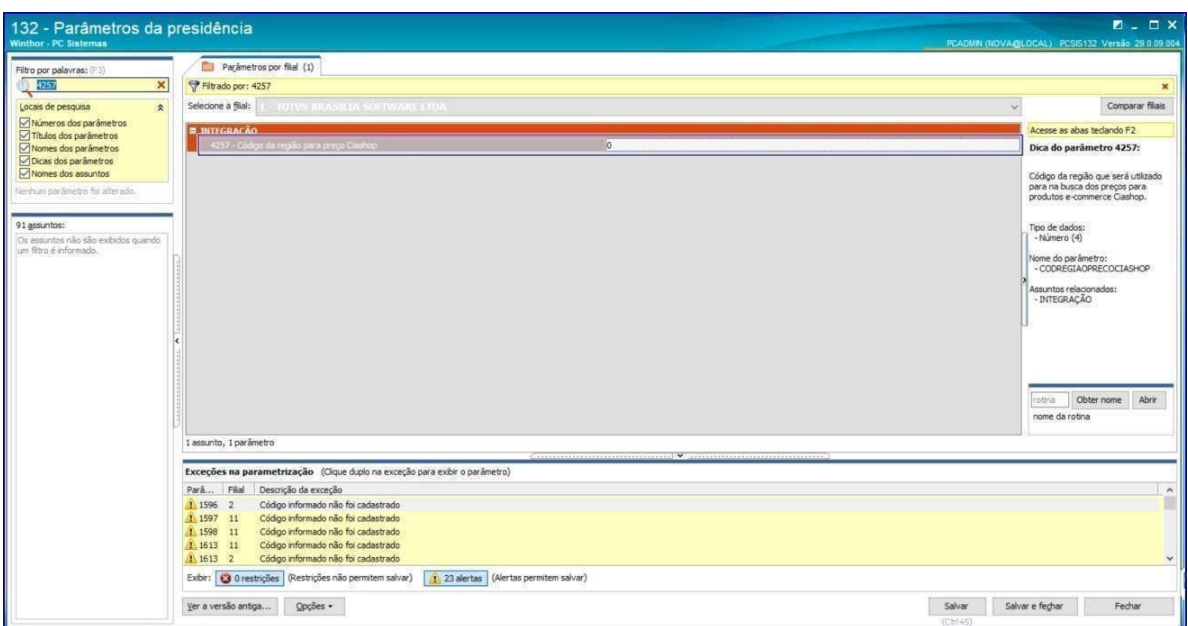

Para exposição dos campos Categoria, Produto, Seção e Departamento a opção **Envia para E-commerce**<br>
(**enviaecommece**) das rotinas **203 – Cadastrar Produto, 549 – Cadastrar Categoria, 513 –** (enviaecommece) das rotinas 203 – Cadastrar Produto,

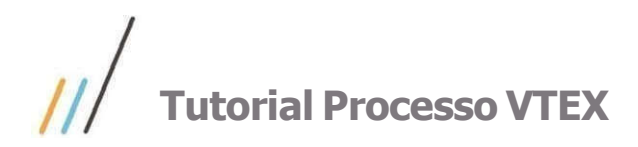

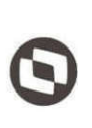

Cadastrar Departamento e 571 - Cadastrar Seção deve estar marcado como Sim nos Cadastros (Seção, Categoria, Departamento eProduto).

# 1.2. Informações Adicionais API´S

## APIs Pedidos (winthor-pedido-vendas)

Expõe dados através de endpoints:

### Endpoint de Cliente

- É possível listar todos os clientes sem necessariamente passar um parâmetro.
- Épossível listar apenasumcliente utilizando o código do clienterepresentado pelo parâmetro "customerId" na requisição do serviço.
- É possível cadastrar um novo cliente passando alguns campos obrigatórios.
- É possível atualizar um cadastro de cliente jáexistente.
- Criamos o parâmetro "ALTERACLIAUTOECOMMERCE" que possibilita escolher se permite ou não alteração do cliente de forma automatica ao receber dados do cliente ou pedido via API, por padrão esse campo receberá 'S' sendo possível sua configuração por filial. Para que essa funcionalidade esteja disponivel na rotina 132 - Parâmetros da Presidência é necessário executar a rotina 560, versão 30.0.102.2, tabela "PCPARAMFILIAL".

### Endpoint de Pedido

- Ao gravar um pedido é utilizado o RCA adicionado a opção 4012-CODRCACIASHOP na rotina 132 e a região padrão de preço deverá ser informada na opção 4257-CODREGIAOPRECOCIASHOP.

- É possível realizar a consulta de um pedido já cadastrado.
- Neste endpoint será possivel persistir os dados de cartão que aoperadora do cartão retorna como o NSUe DTNSU (data de aprovação do cartão).
- Osdados deRazão social e CNPJdo intermediador serão representados pelos campos, "intermediaryCompanyName"
- "idIntermediaryEmployer" respetivamente.
- Ao totalizar um pedido seráconsiderado os campos de frete e outras despesas.

- Ao inserir um pedido atraves da API, o campo gravará o campo "PCPEDI.PBASERCA" de acordo com o campo "PCPEDI.PTABELA", não é necessário enviá-lo pela API.

- Ao integrar pedidos de origem Web sem estoque com o parâmetro ACEITAVENDASEMESTFV igual a '(S) Aceita venda sem estoque', os pedidos serão gravados na posição 'Pendente'. Caso o parâmetro esteja igual a '(N) Não aceita venda sem estoque' ou '(RP) Rejeita pedido caso não tenha estoque total para todos os itens', os pedidos serão rejeitados e apresetará uma mensagem indicando os itens que não tem estoque.

#### Endpoint de Preço

De acordo com as parametrizações feitas na rotina 132 é possível expor preço referente a rotina 201 – Precificar Produtoou 2017 – Precificação Por Embalagem (caso trabalhe com preço porembalagem).

### Regras por Filial:

Utiliza venda por embalagem = Sim Utiliza preço de venda por embalagem = Sim

### Tipo Precificação: cenário 01.

Atacado= Caso parâmetro Tipo Precificação estiver igual ATACADO é empregado o preço cadastrado da rotina 2017 – Precificação Por Embalagem (PCEMBALAGEM.PVENDAATAC).

Varejo= Caso parâmetro Tipo Precificação estiver igual a VAREJO é empregado o preço cadastrado da rotina 2017

– Precificação Por Embalagem(PCEMBALAGEM.PVENDA).

**Regras por Filial:** 

Tipo Precificação: cenário02

Com o parâmetro 4257 – Código da região para preço CIASHOP (CODREGIAOPRECOCIASHOP) marcado como Sim, éutilizada a Região definida neste parâmetro.

Se o parâmetro 2277 – Tipo de Precificação estiver igual a Padrão (P), é utilizado o preço cadastrado na rotina 201 – Precificar Produto (PCTABPR.PVENDA1).

Caso parâmetro 4257 Não esteja preenchido, é utilizada a região informada no parâmetro 2832 – Número da região utilizada pelo e-commerce (REGIAOECOMMERCE)

### APIs Compras (winthor-compras-produto)

Será exposto os dados de cadastros de Produtos, Marca, Seção, Categoria, Departamento, Embalagens para que os clientes possam utilizá-los conforme necessidade.

Endpoint BRANDS: expõe em formato de lista os dados da tabela PCMARCA Endpoint SECTIONS: expõe em formato de lista os dados da tabela PCSECAO Endpoint DEPARTMENTS: expõe em formato de lista os dados da tabela PCDEPTO Endpoint CATEGORY: expõe em formato de lista os dados da tabela PCCATEGORIA Endpoint SKU expõe em formato de lista os dados da tabela PCEMBALAGEM Endpoint PRODUCTS expõe em formato de lista ose dados da tabela PCPRODUT

Adicionado os itens relacionadosa KIT/CESTA BASICA no Endpoint PRODUCT e SKU.

### API´s Estoque (serviço winthor-estoque-vtex)

Endpoint Estoque: expõe dados do estoque disponível da filial filtrada . Será apresentado o campo fator de conversão da rotina 2014.

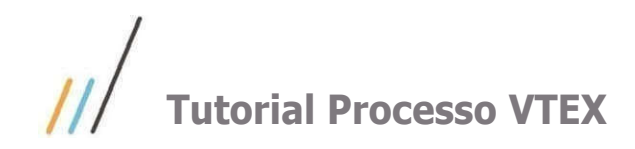

# Característica de Cada API

Cada tabela se refere a uma API distinta. Demonstramos a seguir os campos expostos em cada API:

## PRODUTO/CLIENTE:

### Marca

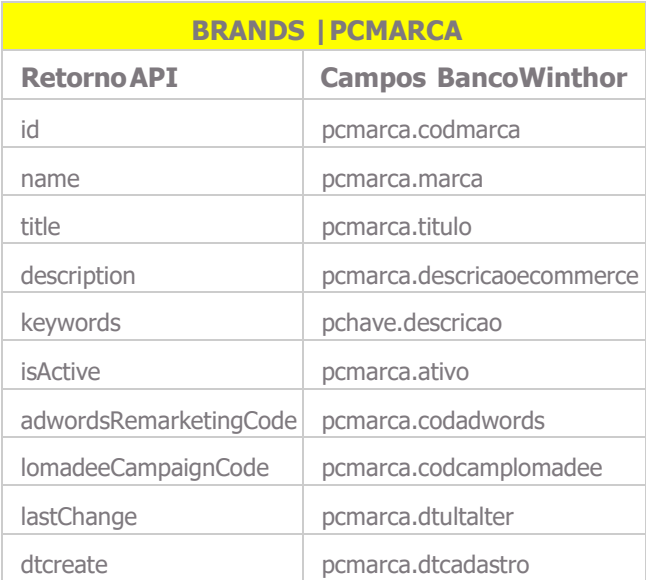

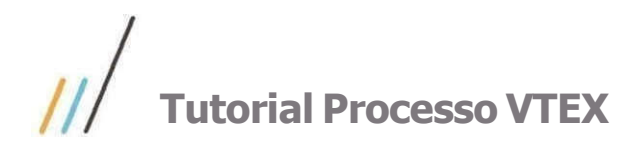

## Seção

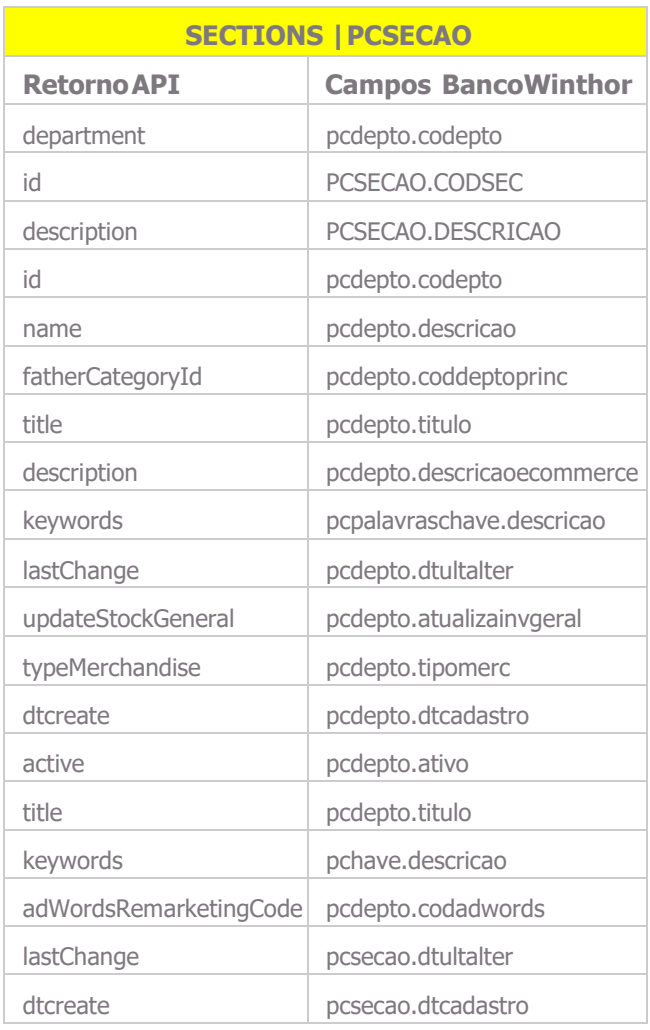

## Departamento

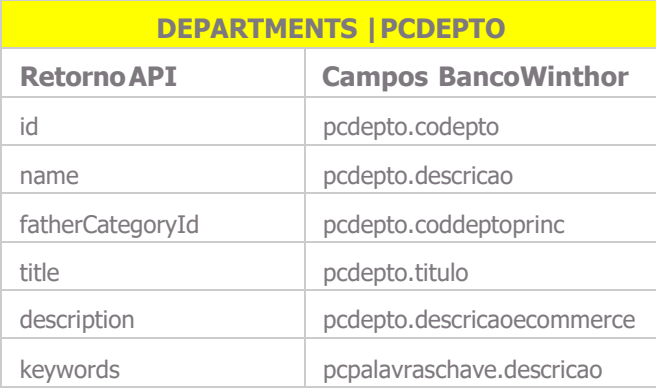

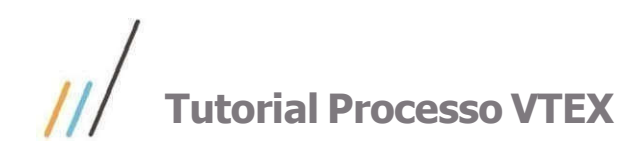

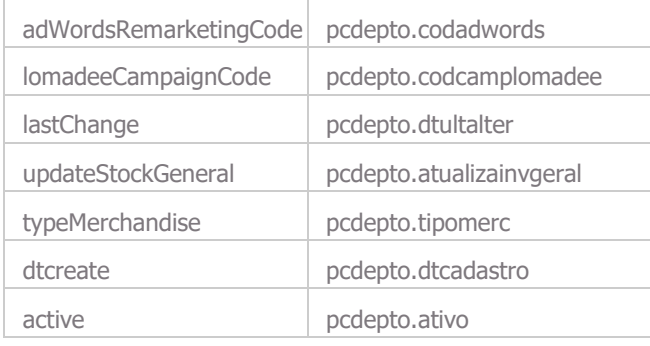

## **Categoria**

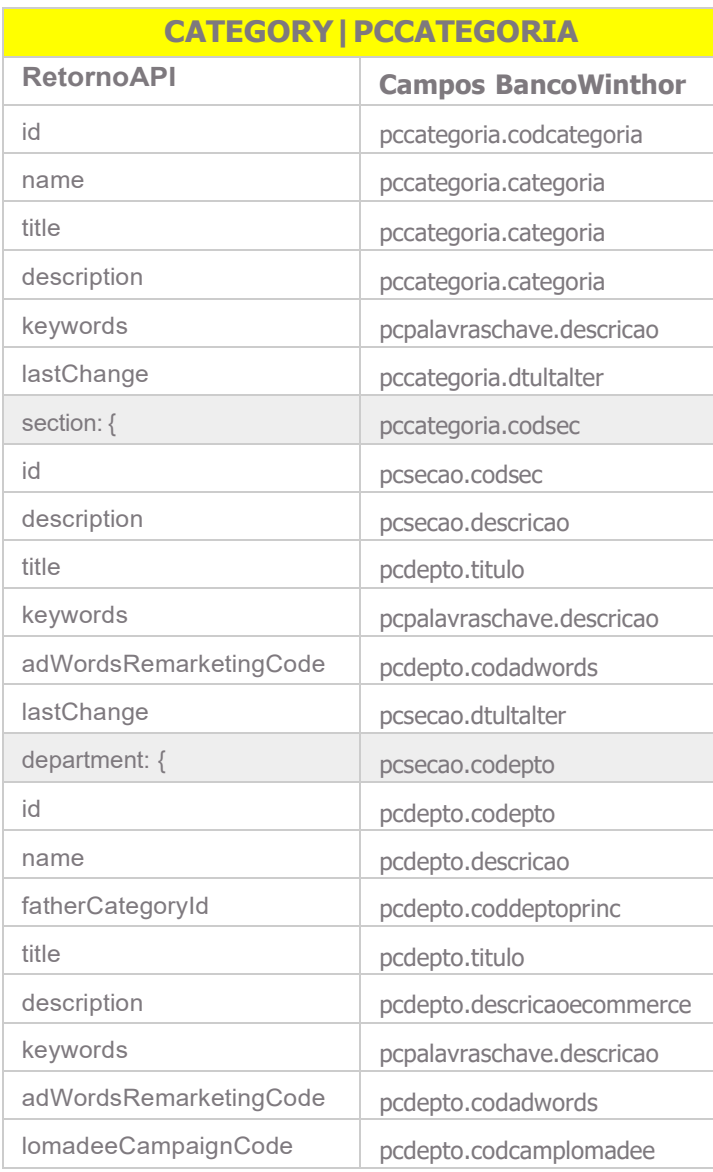

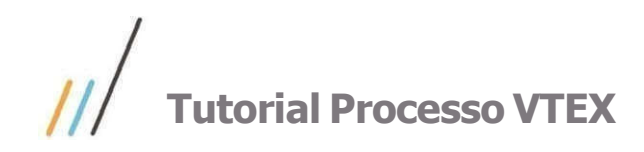

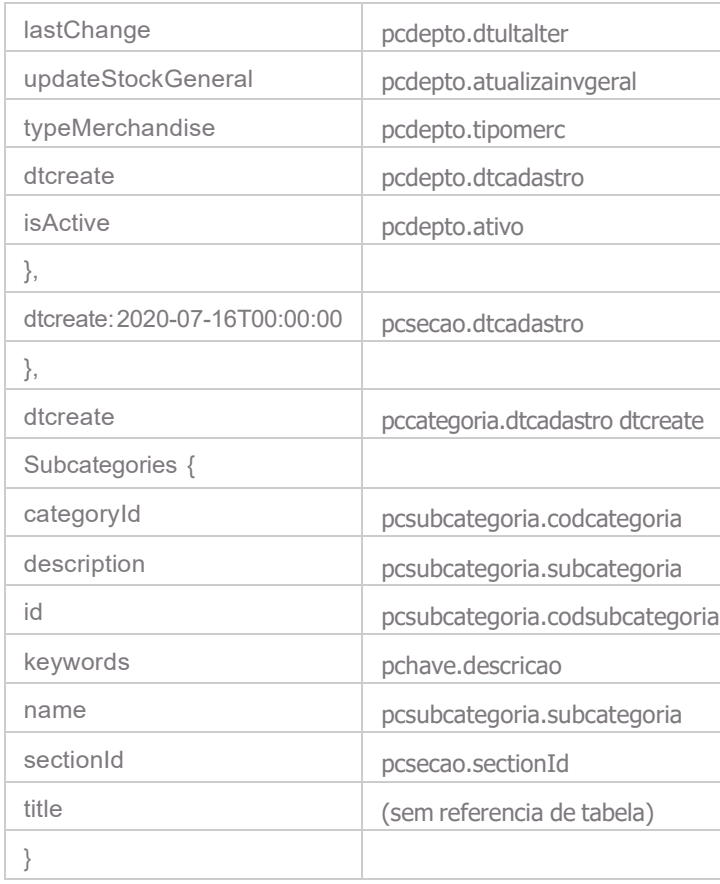

# Embalagem

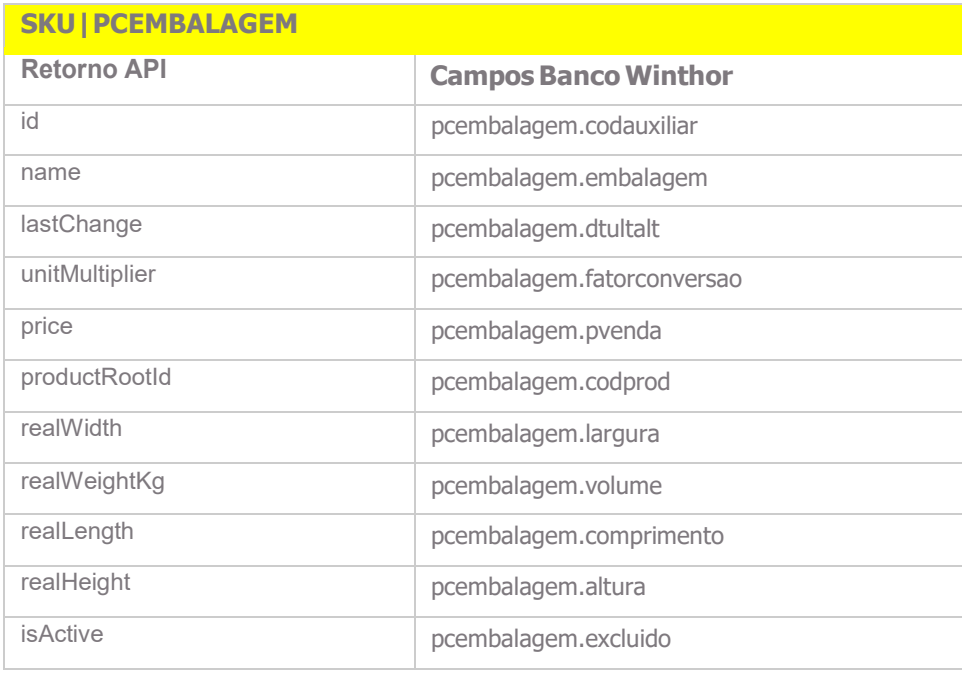

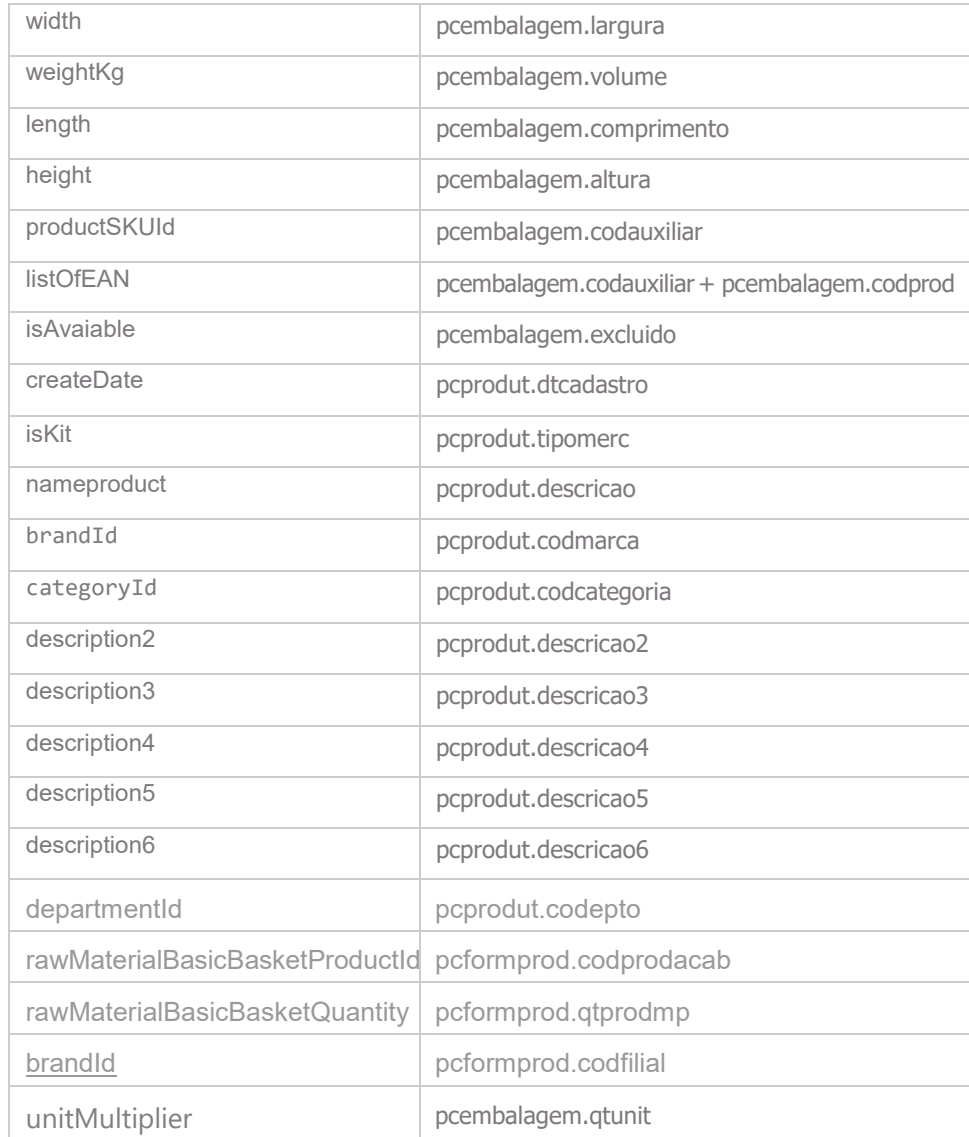

## Produto

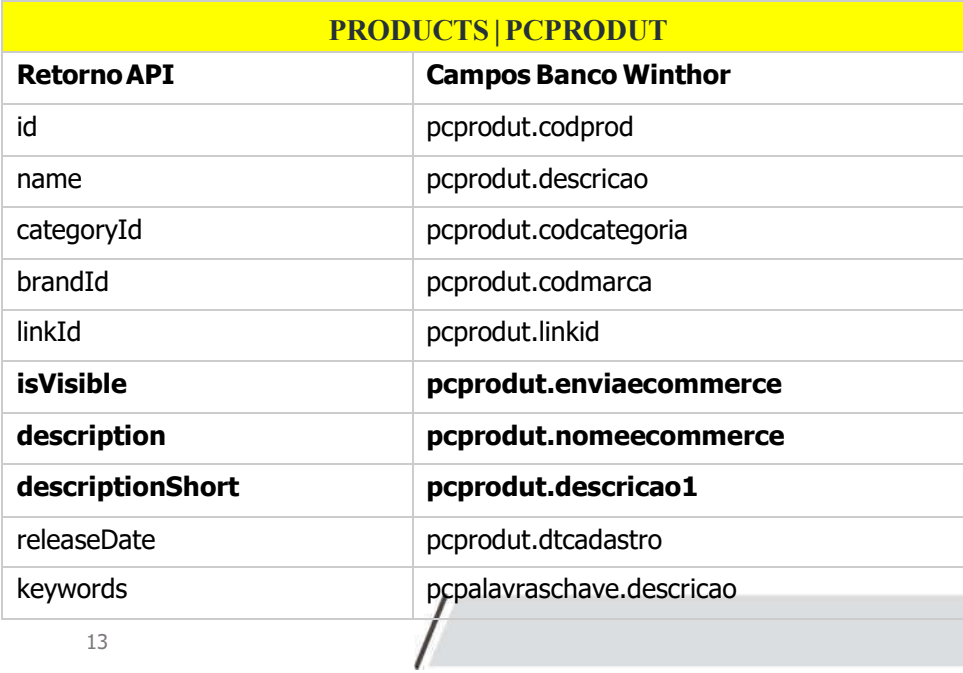

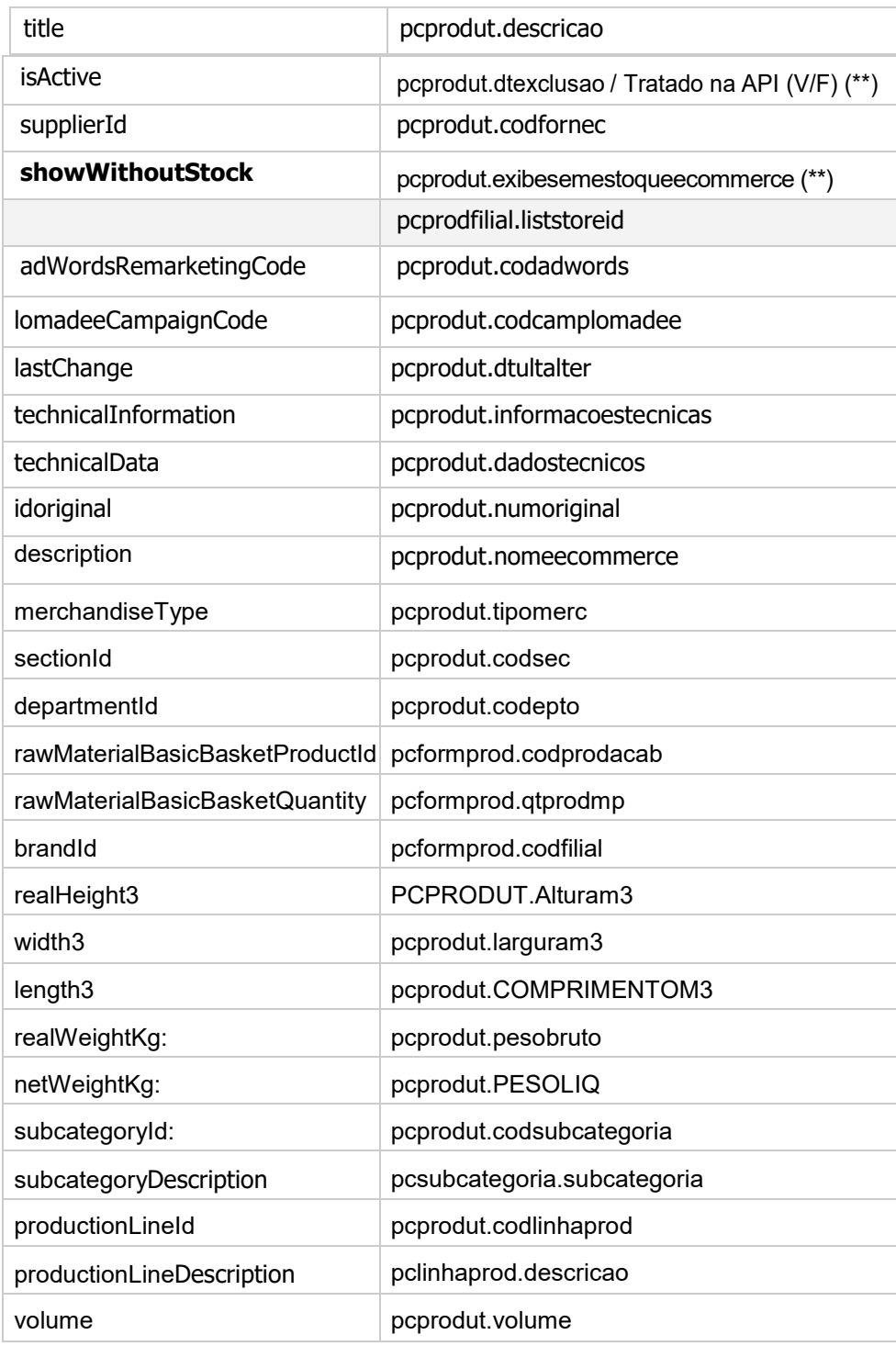

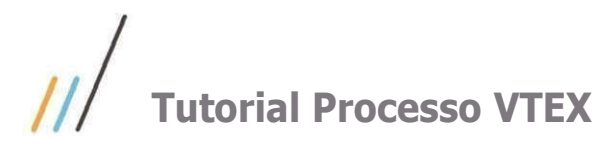

Cliente

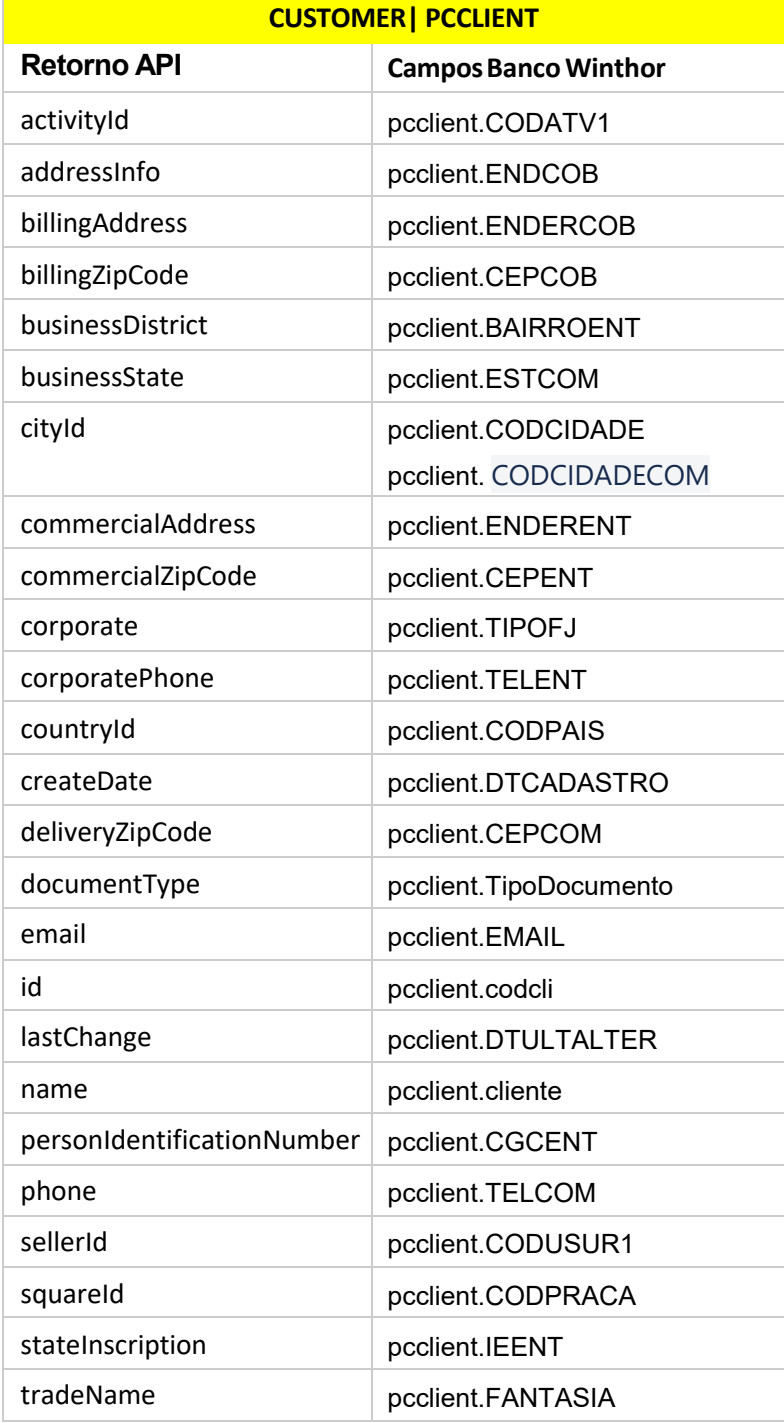

15

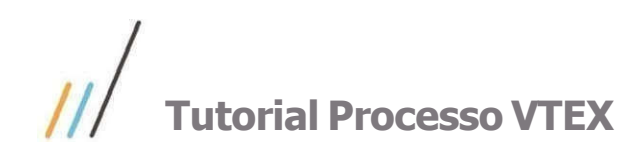

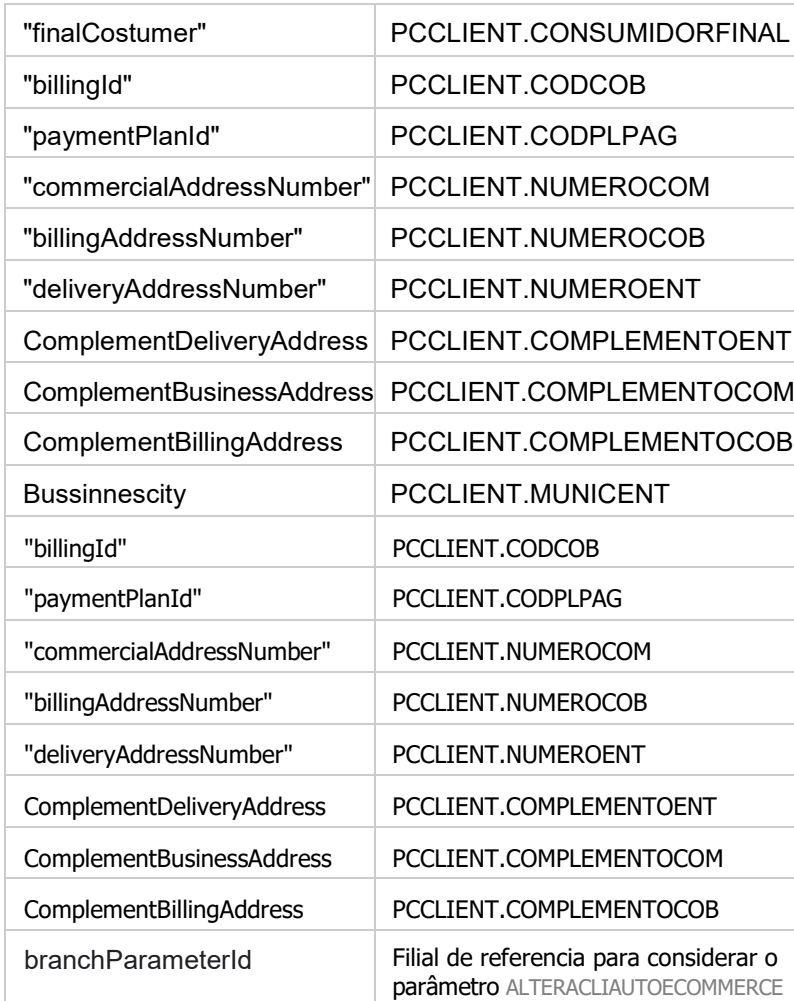

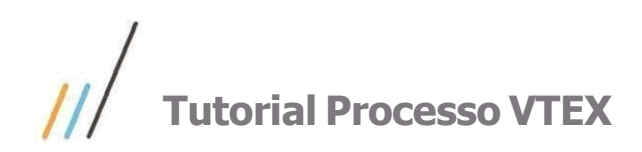

## Pedido

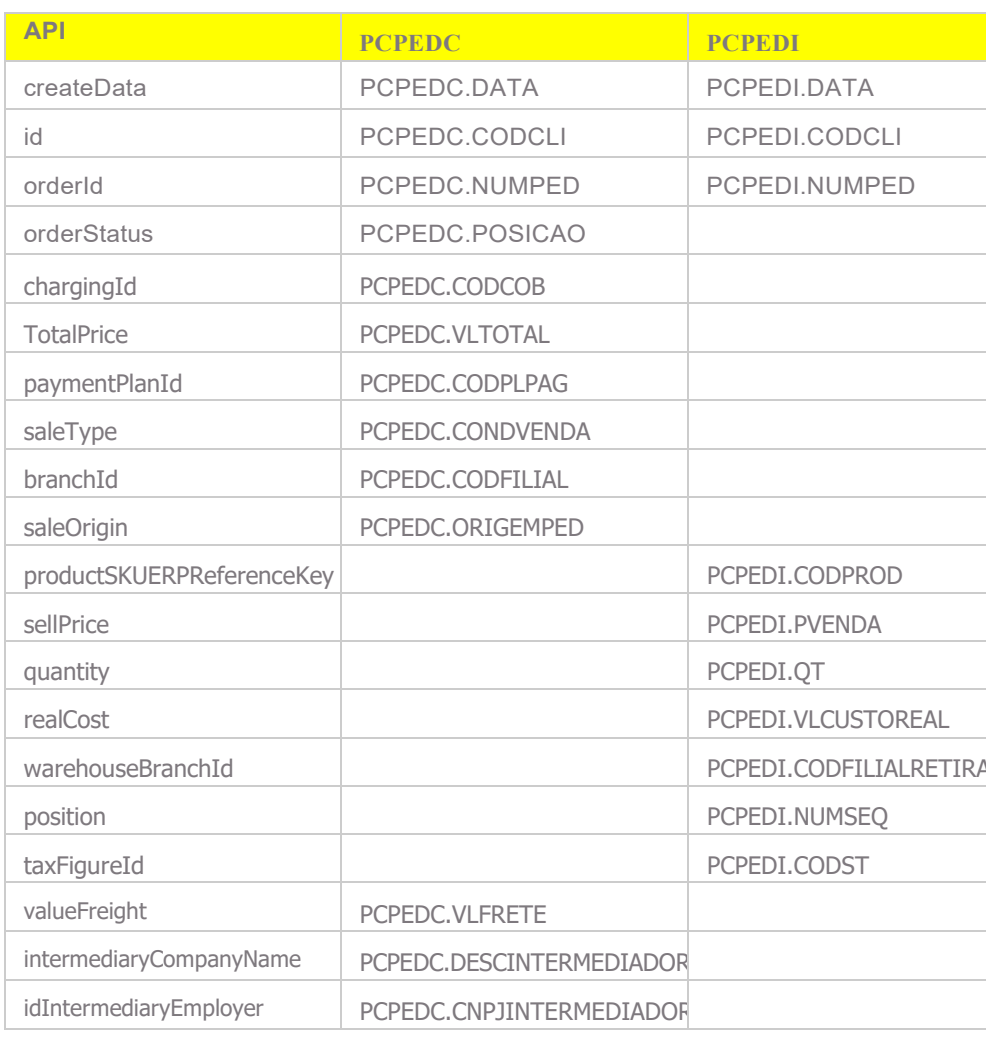

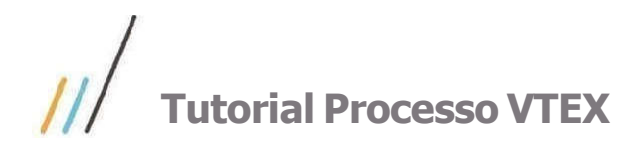

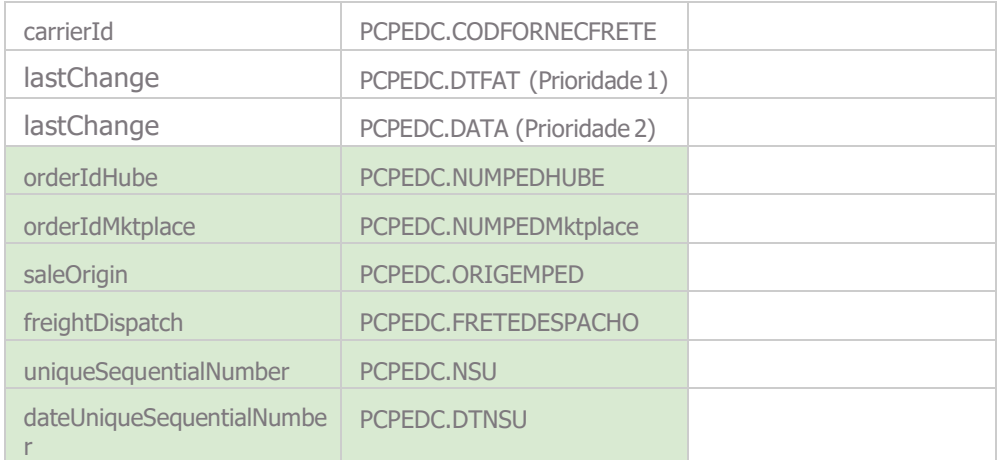

## ESTOQUE**:**

Observação: para o caso de venda por Embalagem, a API sempre irá utilizar a Menor embalagem cadastrada para um determinado produto. Sendo Obrigatório o cadastro de Embalagem para o produto. winthor-estoque-vtex

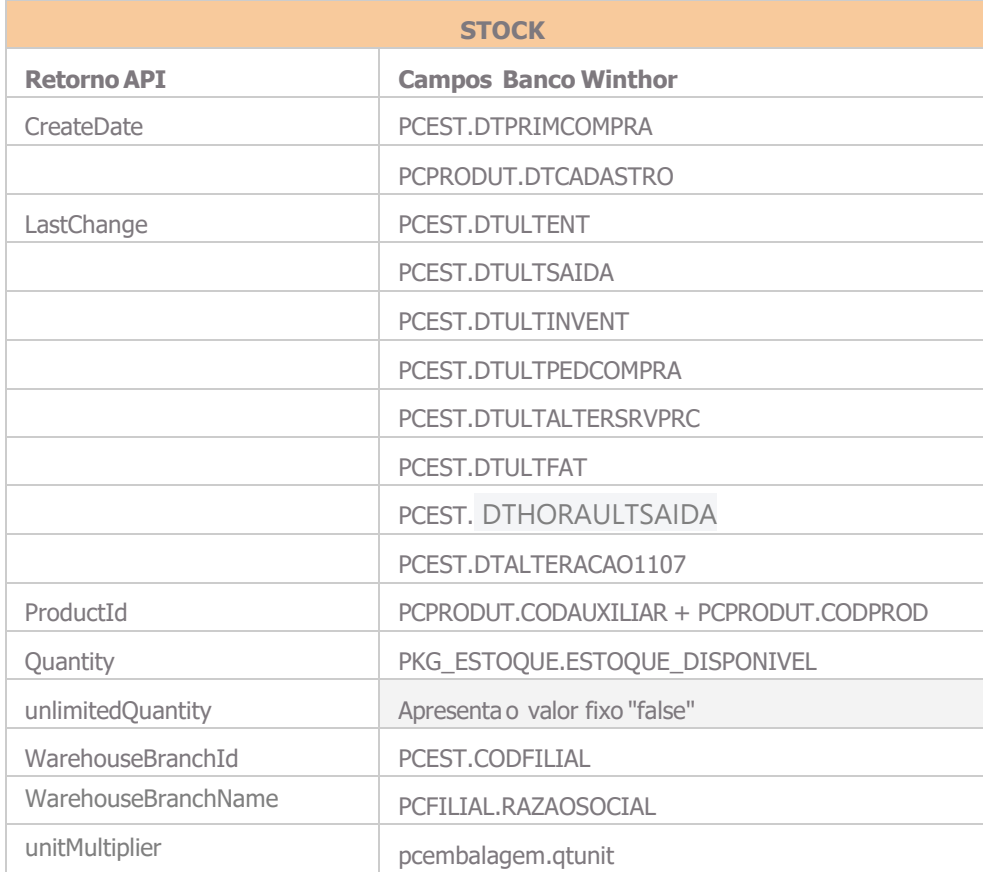

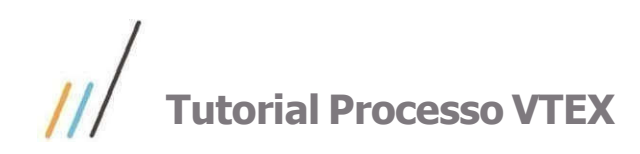

## PREÇO:

**Observação:** quando se tratar de produto de Origem Web e/ou E-commerce a API não irá calcular o preço de venda com Impostos. O preço de venda válido será sempre o preço vindo do E-commerce.

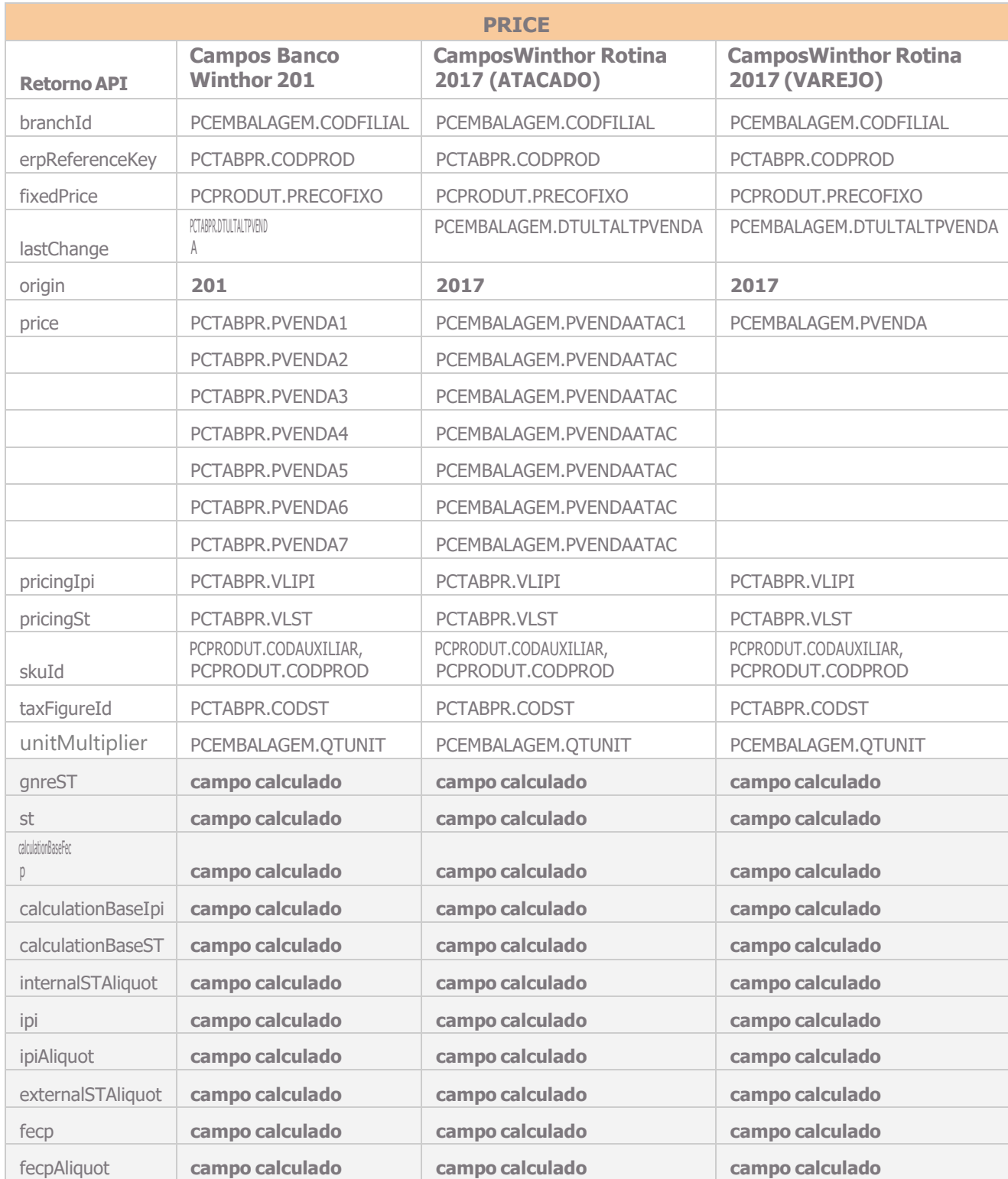

Este documento é propriedade da TOTVS. Todos os direitos reservados. ©